## GBU-Gantt - Zusammenhänge und Wechselwirkungen einfach erkennen

GBU-Gantt stellt das Wechselspiel Ihrer Prozesse übersichtlich dar und unterstützt Sie so effizient bei der Prozessverbesserung.

 Verfolgen Sie den Auftragsdurchlauf inkl. der verwendeten Ressourcen.

GBU

Gesellschaft für Betriebsorganisation und Unternehmensplanung mbH

- Im GBU-Gantt ist jeder Ressource (Personal, Raum, Gerät) eine Zeile zugeordnet. Auf diesen Ressourcenzeilen werden die ausgeführten Vorgänge chronologisch angezeigt.
- Zusätzlich können auch die zugehörigen Ressourcenzustände (Arbeiten, Rüsten, Warten, Blockieren, Stillstand, ...) angezeigt werden.
- Zugeschnitten auf unterschiedliche Fragestellung lässt sich die Zeitachse skalieren sowie die relevanten Ressourcen auswählen.

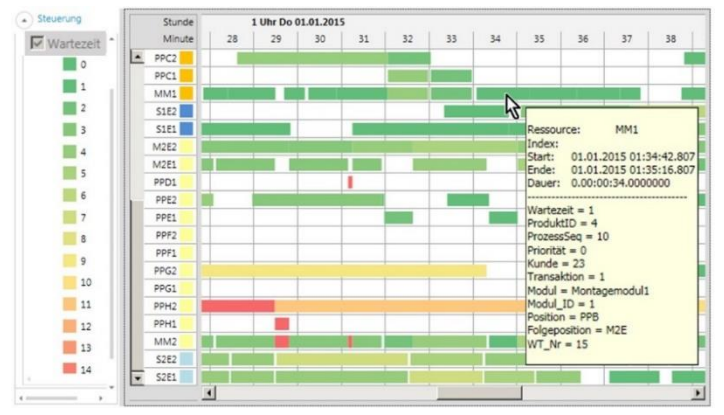

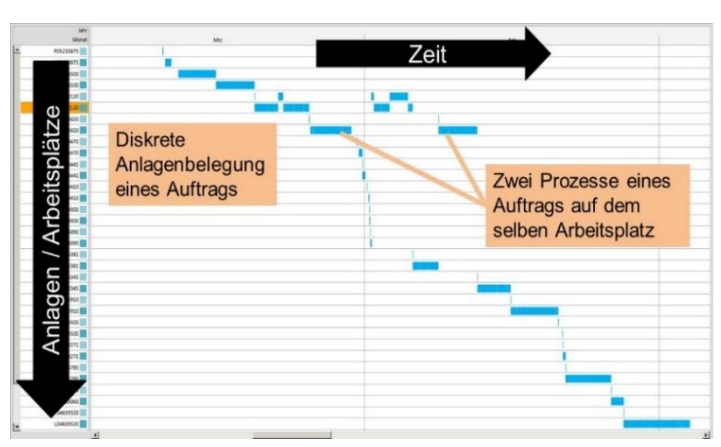

- Zu jedem Vorgang werden benutzerdefinierte Attribute (wie Wartezeit, ProduktID, ProzessSeq, Priorität, Kunde, ...) angezeigt.
- Erweitern Sie je nach Fragestellung aufwandsarm die Attributliste.
- Basierend auf den Attributwerten können Sie alle Vorgänge einfärben. Auf einen Blick finden Sie so z.B. lange Wartezeiten oder erkennen Aufträge mit hoher Priorität.
- Identifizieren Sie so dynamische Engpässe. Verstehen Sie die Gründe für nicht wertschöpfende Wartezeiten.

## Excel-Schnittstelle eröffnet vielschichtige Einsatzfelder

- GBU-Gantt kann besonders effizient mit den Simulationswerkzeugen Process Simulator sowie ProModel oder MedModel verwendet werden.
- Über die Excel-Schnittstelle können aber auch Prozessdaten aus weiteren Simulationswerkzeugen (wie Plant Simulation) angezeigt werden.
- Verwenden Sie GBU-Gantt unabhängig von Simulationsmodellen. Visualisieren Sie in Excel erstellte Plandaten oder veranschaulichen Sie reale Rückmeldedaten aus der Produktion.

## GBU-Gantt unterstützt uns mittlerweile bei fast jedem Simulationsprojekt

- Bereits bei der Modellerstellung hilft die Gantt-Darstellung, Modellfehler schnell zu erkennen.
- Die übersichtliche Darstellung erleichtert die Kommunikation aller Projektbeteiligten.
- Dynamische Engpässe lassen sich einfach identifizieren und analysieren.
- Die Gantt-Darstellung dokumentiert die modellierten dynamischen Prozesse in Präsentationen.

GBU mbH

Rotenbergstraße 8 Telefon +49 (0)711.1662 450 [www.gbumbh.de](http://www.gbumbh.de/) D-70190 Stuttgart Telefax +49 (0)711.1662 451 [info@gbumbh.de](mailto:info@gbumbh.de)

© GBU mbH 2020, Stuttgart. Veröffentlichung, Kopie oder Nachdruck nur mit schriftlicher Genehmigung der GBU mbH. Stand: 19/03/2020. Seite 1/2

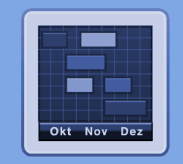

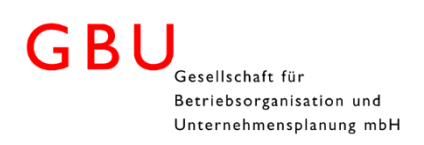

## EasyToUse-Vorlage – Der schnelle Weg zu einer leistungsfähigen Gantt-Auswertung

Mit der neuen EasyToUse-Vorlage können Sie bestehende Process Simulator Modelle in wenigen Schritten um eine leistungsfähige Gantt-Auswertung erweitern.

Binden Sie dazu einfach die GBU-Gantt-Vorlage über einen Link in Ihr bestehendes Modell ein.

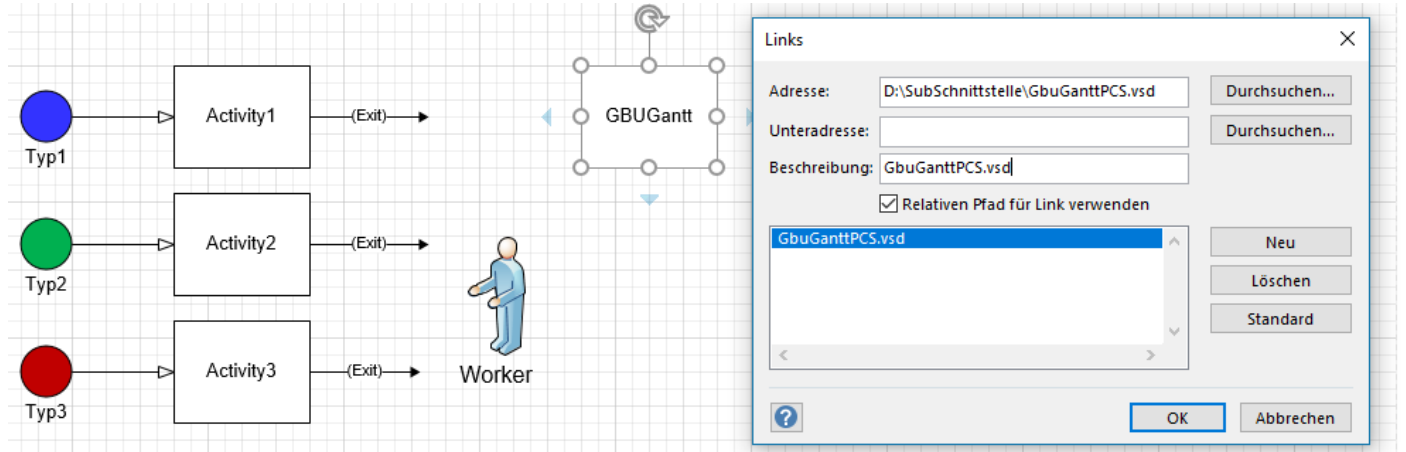

 Nun können Sie bei den Prozessen, die Sie im Gantt analysieren wollen, die Prozesszeit mit GG( ) umschließen. Hierdurch werden Prozessstart und -ende sowie die definierten Attributwerte während der Simulation protokolliert.

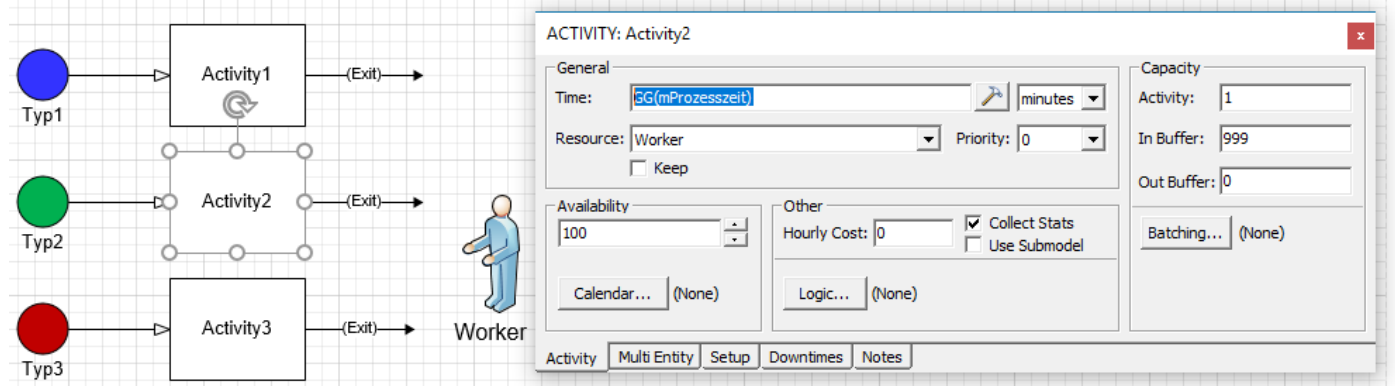

 Schon können Sie nach Ende der Simulation die Ressourcen- und Mitarbeiterverwendung der Prozesse im GBU-Gantt analysieren. Erkennen Sie z.B. am oberen Status (Legend Top), dass durch die konkurrierende Verwendung des Mitarbeiters "Workers" für die Entitäten vom Typ3 bei Activity3 Wartezeiten (gelber oberer Status) entstehen.

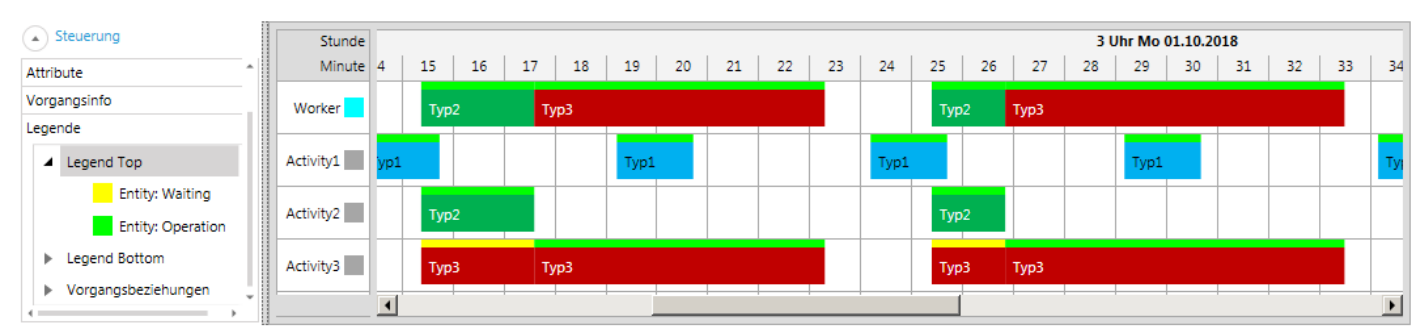

**Gerne stellen wir Ihnen alle Möglichkeiten sowie die neuen Features in einer unverbindlichen Webkonferenz vor!**

GBU mbH

Rotenbergstraße 8 Telefon +49 (0)711.1662 450 [www.gbumbh.de](http://www.gbumbh.de/) D-70190 Stuttgart Telefax +49 (0)711.1662 451 [info@gbumbh.de](mailto:info@gbumbh.de)

© GBU mbH 2020, Stuttgart. Veröffentlichung, Kopie oder Nachdruck nur mit schriftlicher Genehmigung der GBU mbH. Stand: 19/03/2020. Seite 2/2

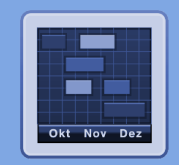